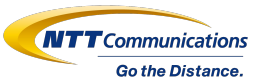

# 【保存版】 まなびポケットが学校行事の振り返りに効果 的ってほんと?

2021年10月 まなびポケット研修会事務局

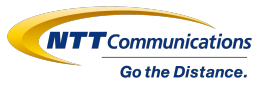

2学期は毎月学校行事を行っている小学校・中学校が多くあり、 振り返りの時間があまりとれない場合が多いと聞きます。

まなびポケットのチャンネル機能では、教職員間の振り返り、 クラス内の振り返りが効率よく行えます。

本資料では、教職員のみのチャンネルの作り方から活用シーンまで、すぐに 実践できる情報をお届けします!

目次:

- ❏ 活用シーン① 教職員間で次年度に向けた振り返りを実施
- □ 活用シーン② クラス内で行事の振り返りを実施

### 活用シーン① 教職員間で次年度に向けた振り返りを実施

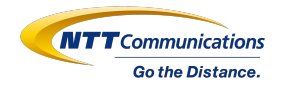

- 初めに、まなびポケットのチャンネルに**教職員のみのチャンネル**を作成しましょう。
- 2. 作成には管理者アカウントでまなびポケットにログインする必要があります。
- 3. 管理者画面での作成方法[はマニュアルに](https://manabipocket.ed-cl.com/files/6016/3230/4209/%E5%88%9D%E6%9C%9F%E8%A8%AD%E5%AE%9A%E3%83%BB%E6%96%B0%E8%A6%8F%E7%99%BB%E9%8C%B2%E3%83%9E%E3%83%8B%E3%83%A5%E3%82%A2%E3%83%AB20210922.pdf)掲載しています。以下一部抜粋してお伝えします。

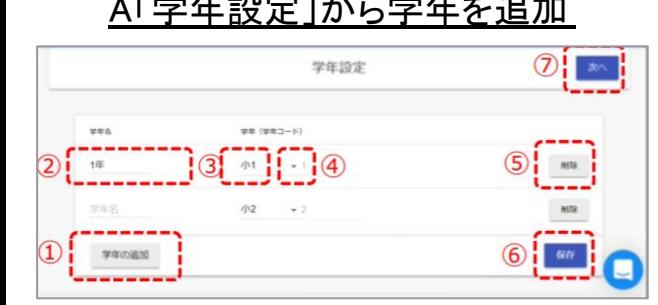

A「学年設定」から学年を追加 B「クラス設定」からクラスを追加

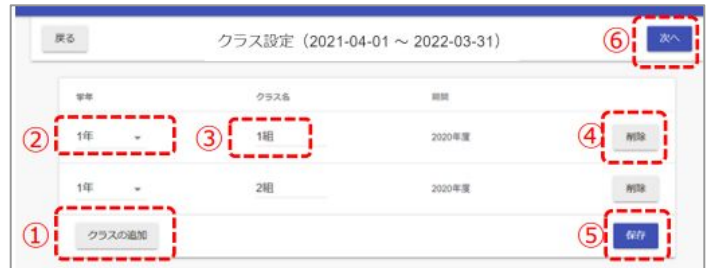

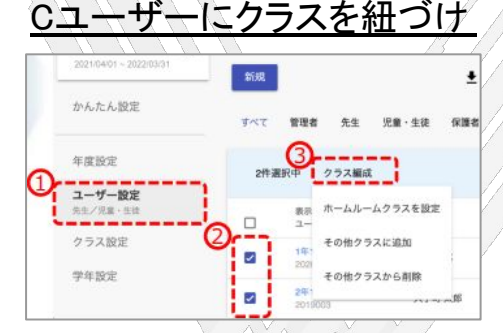

①学年を追加 ②名称は「先生」や「職員」と設定する場合が 多い

3学年コードは「カスタム」を選択 ④数字は13以上を設定

①クラスを追加 ②Aで設定した学年を選択 ③クラス名を設定 名称は「共通」や「室」と設定する場合が多い ①ユーザー設定から ②教職員のみのチャンネルに所 属させるユーザーを選択 ③クラス編成から「その他クラスに 追加」を選択

© NTT Communications Corporation All Rights Reserved. **3** ※詳細[は初期設定・新規登録マニュアルP](https://manabipocket.ed-cl.com/files/6016/3230/4209/%E5%88%9D%E6%9C%9F%E8%A8%AD%E5%AE%9A%E3%83%BB%E6%96%B0%E8%A6%8F%E7%99%BB%E9%8C%B2%E3%83%9E%E3%83%8B%E3%83%A5%E3%82%A2%E3%83%AB20210922.pdf)13~P17へ

#### 活用シーン① 教職員間で次年度に向けた振り返りを実施

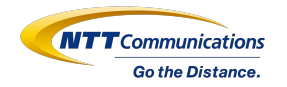

教職員のみのチャンネル作成が完了したら、いよいよ振り返りを行いましょう。 行事毎に子チャンネルを作成すると情報が集約されて便利です。 子チャンネルの概要と作り方、活用イメージは以下をご確認ください。

チャンネル種別 あいしゃ しゅうしゃ かいしゃ あいしゃ 概要

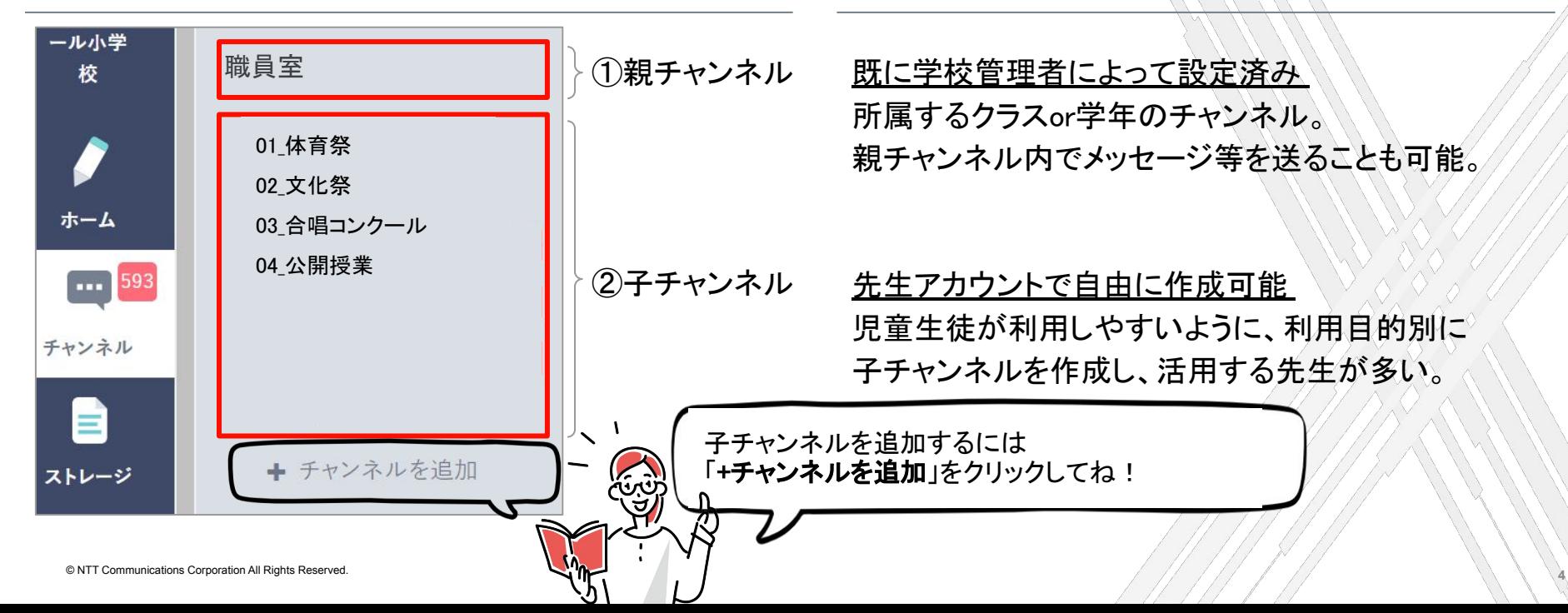

# 活用シーン① 教職員間で次年度に向けた振り返りを実施

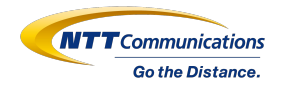

子チャンネルを作成したら、来年度への振り返りとして良かった点や反省点を書き込みましょう。 また、備品類の管理場所など写真と共に投稿すると来年度の引き継ぎが スムーズです。

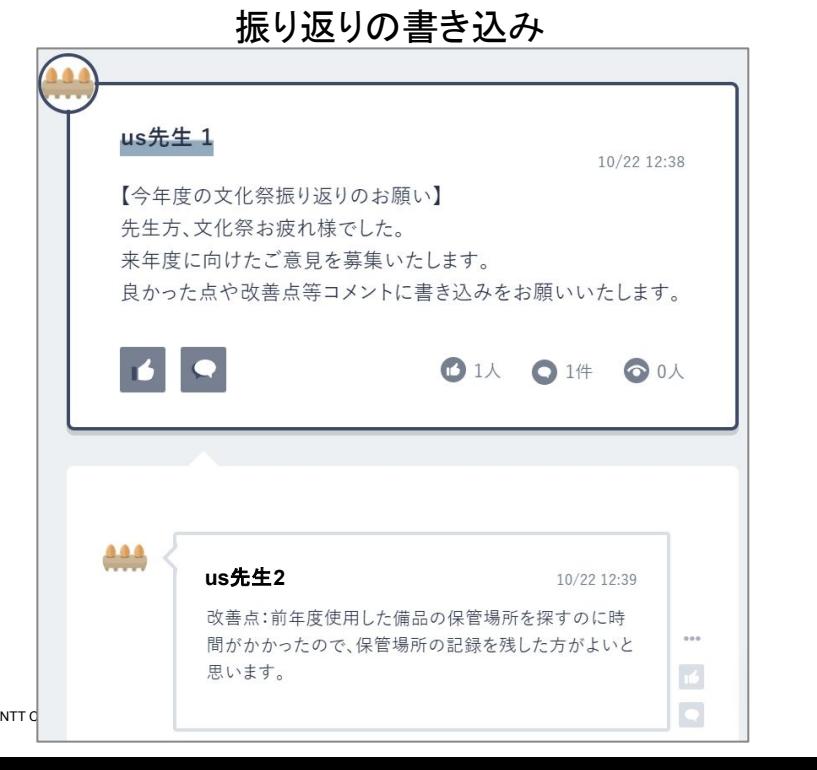

#### 振り返りの書き込み そのあり はんない かんじょう 備品類の管理場所の共有 us先生 1 10/22 13:07 【テント管理場所の共有】 文化祭で使用したテントは体育倉庫1に保管しています。 テント設営で必要な用具も同じ場所にあります!  $\blacktriangleright$ 1人 01件 ◎ 0人  $\blacksquare$   $\blacksquare$ F FR FRI F FF

## 活用シーン② クラス内で行事の振り返りを実施

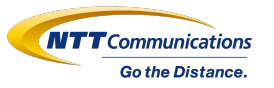

#### クラスで行う学校行事の振り返りもまなびポケットのチャンネルを有効活用しましょう。

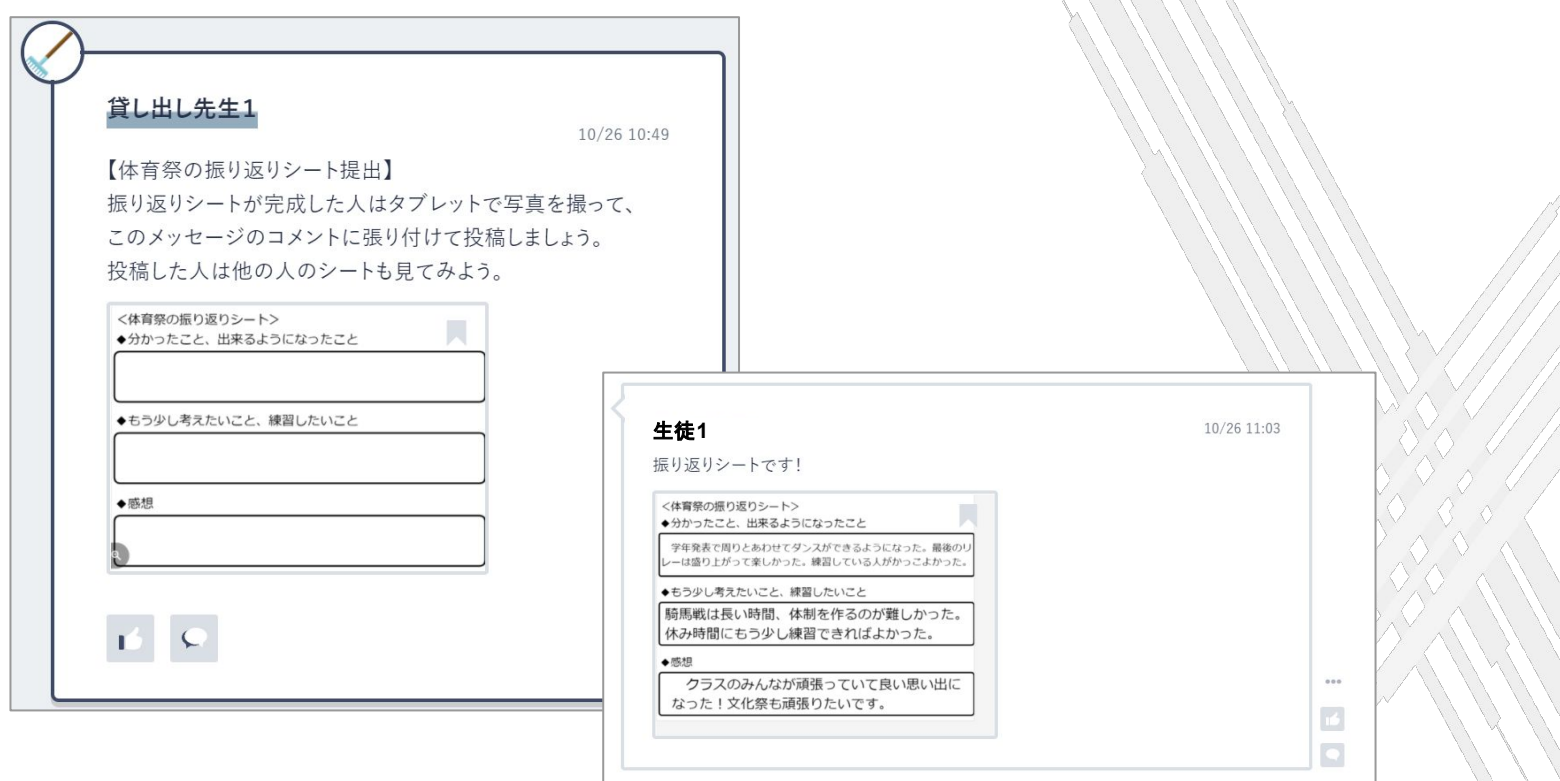

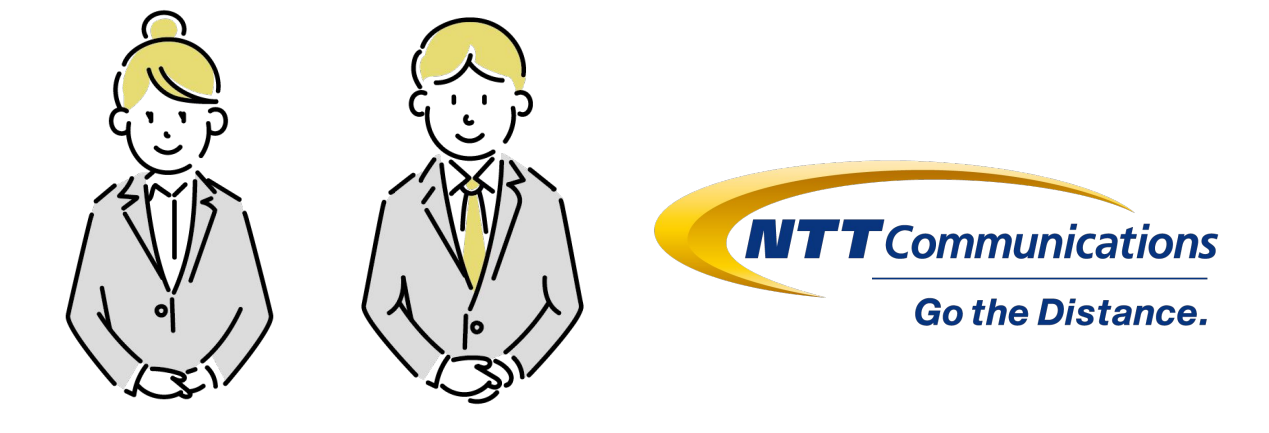

#### 今後とも「まなびポケット」を宜しくお願い致します